#### **DIESES GERÄT IST FÜR WINDOWS® UND MACINTOSH GEEIGNET.**

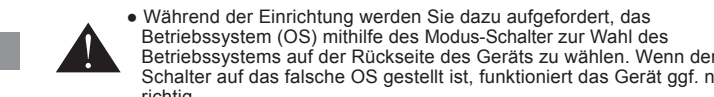

 $\preceq$ 

- **TIMER SETTING** 1) Press SET/RESET for 3 seconds to set the timer value. (The first digit will blink)
- 2) Enter the value using the number keys and press  $s$ **ET/RESET** to confirm the setting. (up to a maximum of 9 hours, 59 minutes, 59 seconds.)
- 3) Press START/STOP key to start the count down. (The "COUNT ▼" icon will blink) **TIPS**
- Press **START/STOP** to pause the count down. Press **START/STOP** again to continue the count down or press **SET/RESET** to reset the timer.
- When the count down timer reach to  $0:00:00$ , it will automatically start at count up mode and all digits will blink.
- When the timer has been reached the Max. value (9:59:59), the "COUNT $\blacktriangle$  E" icon will appear
- Press <u>l⊙u/πмы</u> to switch from Timer Mode to Calculator Mode while counting. The "COUNT▲ / ▼" icon will blink in Calculator Mode. • Press **START/STOP** to stop the counting in Timer Mode only.

 Schalter auf das falsche OS gestellt ist, funktioniert das Gerät ggf. nicht richtig. ● Bitte schließen Sie den Radiofrequenz- (RF-) Dongle an, bevor Sie die Rechnertastatur mit Ihrem Computer verbinden.

Wenn der Taschenrechner-Presenters nicht angeschlossen ist bzw. nicht richtig funktioniert:

- Teilung durch "0".) Elektromagnetische Interferenz oder elektrostatische Entladungen können zu einer Funktionsstörung des Displays führen. Verwenden Sie in einem solchen Fall die Spitze eines Kugelschreibers
- (oder ähnlichen Gegenstands), um die Taste [RESET] zu drücken. Sie befindet sich im Batteriefach des Taschenrechner-Presenters. ■ Dieses Produkt ist zum Gebrauch im Wohnbereich, Geschäfts- und
- Gewerbebereich sowie in Kleinbetrieben vorgesehen.
- Überprüfen Sie die Ausrichtung der Batterien im Batteriefach.
- Vergewissern Sie sich, dass Ihr Computer die angeführten Anforderungen erfüllt. ● Vergewissern Sie sich, dass der RF-Dongle in einen USB-Port des Computers
- gesteckt ist und richtig funktioniert. ● Vergewissern Sie sich, dass der Bluetooth-USB-Adapter (Dongle) richtig funktioniert.
- Wenn der Mausrechner vor kurzem mit einem anderen Computer verbunden wurde, führen Sie eine Rücksetzung der Verbindung mit dem aktuellen Computer durch,
- indem Sie die Ersteinrichtung wiederholen. ● Wenn die Anzeige verschwindet, nachdem die mit RF-Anschluss eingeschaltet wurde, drücken Sie die Taste **ONCA**, und überprüfen Sie, ob das Symbol **Der** erscheint.
- Wenn das Symbol **[X]** angezeigt wird, sollten Sie neue Batterien einsetzen.
- Wenn das Symbol "E" angezeigt wird, ist das Tastenfeld gesperrt. Drücken Sie die Taste *ing – gelöschen mit die Anzeige vorden tasteniem gesperm. Drug*<br>Taste *[ONCA]* [CIIC] , damit die Anzeige gelöscht wird und der Betrieb<br>wiederaufgenommen werden kann (Das Symhol F" wird annexaint wiederaufgenommen werden kann. (Das Symbol "E" wird angezeigt, wenn das Ergebnis oder die Speicheranzeige mehr als 8 Stellen nach links beträgt oder bei einer
- Press again to escape the slideshow ▪ Go to next slide
- $\sqrt{2}$  $\overline{\langle}$ **Back to previous slide**
- . The screen will become blank/dark P\
- Press and hold the pointer button to keep the leaser  $\binom{1}{\text{cosine}}$ 
	- (The laser indicator will be light up in red color)

- If the Calculator Presenter is not connected or not functioning properly:
- Check battery placement direction.
- Make sure computer meets the system requirements described.
- Make sure the RF dongle is plugged into to the computer's USB port and is functioning properly. ● Remove obstacles between personal computer and the Calculator Presenter.
- If recently connected with a different computer, reset the connection to your current computer by removing the RF dongle and repeating the initial setup.
- $\bullet$  If the display disappears after the RF connection is established, press  $\overline{\text{ONCA}}$  key and
	- check if the  $\mathbf{X}$  icon appears. • Change to new batteries if the **X** icon appears.
- If the "E" icon appears, the keypad is locked. Press  $[ONCA]$  or  $[CHC]$  to clear and resume operation in Calculator Mode. (The "E" icon occurs when the result or memory content exceeds 8 digits to the left or when dividing by "0".)
- Electromagnetic interference or electrostatic discharge may cause the display to malfunction. Should this occur, use the tip of a ball point pen (or similar object) to press the [RESET] button. It is inside the battery compartment of the Calculator Presenter.

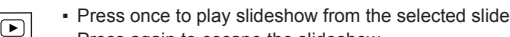

# **ANLEITUNGEN ZUR ERSTEINRICHTUNG**

## *EINSETZEN DER BATTERIEN*

# **WICHTIG: VOR GEBRAUCH LESEN**

Bitte lesen Sie die folgenden Hinweise und Sicherheitsvorkehrungen, bevor Sie den Mausrechner verwenden. Bewahren Sie dieses Blatt auf, um später darin nachschlagen zu können.

1. Entfernen Sie den Batteriefachdeckel auf der Rückseite des Taschenrechner-Presenters, indem Sie ihn in Pfeilrichtung schieben.

2. Setzen Sie neue AAA-Alkalibatterien ein, wobei Sie auf die richtige Ausrichtung

**Model :** X Mark I Presenter **Power Source :** AAA-size Alkaline batteries x 2 **Operating Temperature :** 0ºC to 40ºC **Automatic Power off :** approx. 7 minutes **Dimension :** 143mm (L) x 43.5mm (W) x 19.5mm (H) Weight : 54g without batteries / 77g with batteries

des positiven (+) und des negativen (–) Pols achten, gemäß den

Polaritätsanzeigen im Batteriefach.

 $\overline{\circ}$ 

3. Bringen Sie den Batteriefachdeckel erneut am Batteriefach an.

● Bewahren Sie die Batterien außer Reichweite von Kindern auf

wirkung fern, und entsorgen Sie sie nie durch Verbrennen.

**VORSICHT:**

● Halten Sie die Batterien immer von hohen Temperaturen und direkter Wärmeein-

 $\overline{\circ}$ 

● Verwenden Sie nie alte und neue Batterien oder verschiedene Batteriesorten

gemeinsam.

● Achten Sie darauf, dass die Batterieklemmen am Gerät nicht mit Metallgegenständen in Kontakt kommen; anderenfalls könnten diese heiß werden und zu

Verbrennungen führen.

● Entnehmen Sie die Batterien, wenn sie erschöpft sind oder für lange Zeit nicht

verwendet wurden.

● Ersetzen Sie alte, schwache oder erschöpfte Batterien unverzüglich, und recyceln

Falls Batterieflüssigkeit austritt, entnehmen Sie alle Batterien, wobei Sie darauf achten, dass keine ausgetretene Batterieflüssigkeit auf Ihre Haut oder Kleidung gelangt. Falls ausgetretene Batterieflüssigkeit auf Ihre Haut oder Kleidung gelangt

oder entsorgen Sie sie gemäß den geltenden Verordnungen.

spülen Sie die betroffene Stelle sofort gründlich mit Wasser ab.

*Die Einstellung kann je nach Computer leicht verschieden sein. Die mitgelieferten Anleitungen sollten universell für Windows® XP, Windows Vista®, Windows® 7, 8 und Mac OS X 10.4 – 10.8*

**Hardware:** Windows PC x86 / x64 oder höher, Intel-Mac , USB-port 2.0 **Betriebssystem:** Windows® XP (SP2 oder höher), Windows Vista® oder Windows® 7, 8 oder Mac OS X 10.4 – 10.8 \* Powerpoint 2003 oder höher

> - Achten Sie darauf, dass Kinder das Laserprodukt nie unbeaufsichtigt verwenden. **G** Es empfiehlt sich, den Laserstrahlen nie direkt ausgesetzt zu sein. Vor allem sollte

**Modell:** X Mark I Presenter **Spannungsquelle:** AAA-Alkalibatterien x 2 **Betriebstemperatur:** 0 °C bis 40 °C **Automatisches Ausschalten:** Ca. 7 Minuten **Abmessungen:** 143 mm (L) x 43.5 mm (B) x 19.5 mm (H) **Gewicht:** 54 g (ohne Batterien) / 77 g (mit Batterien)

**Frequenz:** 2,4-MHz-Frequenzbereich

- **Anschlussbereich:** Der Betriebsbereich erstreckt sich bis zu 10 Metern. **HINWEIS:** Der Anschlussbereich wird von vielen Faktoren beeinflusst, z. B. in der Nähe
- befindliche Metallgegenstände, sowie die relative Positionierung von Maus und Receiver zu einander.

exposition prolongée aux rayons laser peut être dangereuse. Ne dirigez jamais un rayon laser sur un miroir ou toute autre surface

*HINWEIS: Alle Angaben sind ohne vorherige Ankündigung ändern.*

- Never continue to use the Calculator Presenter if it starts to smoke, emits a strange odor, or emits heat. Continue using of the calculator under such conditions creates the danger of fire and electric shock.
- When cleaning the Calculator Presenter, do not use a damp cloth or volatile liquid such as paint thinner; instead, use only a soft, dry cloth.
- Never dispose of the Calculator Presenter improperly (such as burning), which can lead to personal injury or harm. You should dispose of this product in accordance with Federal, State, and Local regulations.

#### **FEHLERSUCHE**

#### **SYSTEMANFORDERUNGEN**

Puissance maximale du laser en sortie : <1mW - Longueur d'onde du faisceau laser émis : 645-655nm - Divergence de faisceau : α = 1.5mrad - Largeur d'impulsion : continue

Maximum Laser power output: <1mW - Emitted laser wavelength: 645-655nm - Beam divergence: α = 1.5mrad Pulse duration: continuous *LASERGERÄTE DER KLASSE 2* **G**

## **TECHNISCHE DATEN DES GERÄTS**

# **RADIOFREQUENZ-SPEZIFIKATIONEN**

# **DEVICE SPECIFICATIONS**

### **ADVANCE AND HANDLING PRECAUTIONS**

## **PRESENTER MODE**

# **TROUBLESHOOTING**

**FR:1** 

▀

臥

**READER** 

## **INITIAL SETUP INSTRUCTIONS**

### **IMPORTANT: READ BEFORE USE**

Please read the following instructions and safety precautions before using the Calculator Presenter. Keep this sheet on hand for future reference.

## **THIS DEVICE IS WINDOWS® AND MACINTOSH COMPATIBLE**

● You will be prompted during setup to select an operating system (OS) using Mode switch on the back of the device. If the switch is set to an incorrect OS, the device may not function properly.

● Be sure to plug in the Radio Frequency (RF) dongle before connecting the Calculator Presenter with your computer.

*Set-up may vary slightly depending on the computer. Instructions provided should work universally on Windows*® *XP, Windows Vista*®*, Windows*® *7, 8 and Mac OS X 10.4 – 10.8*

- 1) Remove the battery cover from the back of the Calculator Presenter by sliding the cover in the direction of the arrow.
- 2) Install AAA alkaline batteries, matching the positive (+) and negative (–) ends of each battery with the polarity indicators inside the battery compartment. 3) Place the battery cover back on the battery compartment.

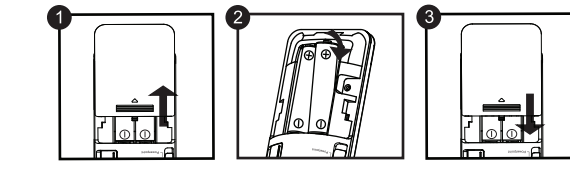

## **CAUTION:**

- **CONSEILS D'UTILISATION** Lorsque vous n'utilisez plus la calculatrice avec un ordinateur, débranchez le dongle du port USB et le remplacer dans le
- compartiment dongle RF Si vous rencontrez des problèmes de connexion entre le
- **CERN**  présentateur et l'ordinateur, procédez comme suit : Déconnectez la clé de protection de l'ordinateur et éteignez le présentateur (off).
- ii) Configurez le présentateur sur la position Keynote/Powerpoint
- iii) Reconnectez le dongle au port USB du PC à nouveau.
- Lors de toute utilisation avec un autre ordinateur, veuillez effectuer de nouveau la configuration initiale.
- Pour fonctionner correctement, la connexion RF nécessite des piles.
- Keep the batteries out of reach of children.
- Never expose batteries to high temperatures, direct heat, or dispose by incineration. ● Do not mix new and old batteries or batteries of different types.
- Do not allow metal objects to touch the battery terminals on the device; they can become hot and cause burns.
- Remove the batteries if they are worn out or have been stored for an extended period of time.
- Always remove old, weak, or worn out batteries promptly and recycle or dispose of them in accordance with Federal, State, and Local regulations.
- If a battery leaks, remove all batteries, taking care to keep the leaked fluid from touching your skin or clothes. If fluid from the battery comes into contact with skin or clothes, flush skin with water immediately.

- Si la calculatrice présentateur n'est pas connectée ou ne fonctionne pas correctement :
- Assurez-vous que les piles ont été installées correctement (respect de la polarité +/-).
- Assurez-vous que la configuration de votre ordinateur correspond à la configuration minimale. Veillez à ce que le dongle RF soit branché dans un port USB de votre ordinateur et

## **RADIO FREQUENCY SPECIFICATIONS**

Enlevez tout obstacle entre votre ordinateur personnel et la présentateur calculatrice ● En cas de connexion récente avec un autre ordinateur, réinitialiser le t connexion de votre ordinateur actuel en supprimant le dongle RF et en répétant la configuration initiale. Si l'affichage disparaît après la connexion RF est établie, appuyez sur la touche<br>et vérifiez que l'icône **IX**a apparaît.<br>Changez les piles si l'icône **IX**a s'affiche.<br>Eticône « E » affichée signifie que le pavé est verro pour annuler et reprendre le fonctionnement normal. (l'icône « E » s'affiche quand le résultat ou le contenu de la mémoire dépasse 8 chiffres sur la gauche ou lors d'une

**Frequency :** 2.4 GHz frequency range **Connection Range :** The operating range is up to 10 meters (32.8 feet) **NOTE :** Connection range is affected by many factors, such as nearby metallic objects and the relative positioning of the device and the receiver.

# *NOTE: All specifications are subject to change without notice.*

1) **Entnehmen Sie den RF-Dongle** aus dem

Aufbewahrungsfach.

2) **Schließen Sie den RF-Dongle** an einen aktiven

USB-Port Ihres Computers an

3) **Ihr Computer ist jetzt für die Verwendung** 

 **Ihres Presenter eingestellt.**

# **HANDHABUNG UND PFLEGE**

- Stoppen Sie den Betrieb des Taschenrechner-Presenters sofort, falls Rauch austritt, ein ungewöhnlicher Geruch auftritt oder das Gerät sich stark erhitzt. Falls Sie das Gerät unter diesen Bedingungen weiter verwenden, besteht die Gefahr eines Brandes oder elektrischen Schlags.
- Verwenden Sie kein feuchtes Tuch und keine flüchtige Flüssigkeit, etwa arbverdünner, um den Taschenrechne Reinigen ein weiches, trockenes Tuch. ● Entsorgen Sie den Taschenrechner-Presenters nie unsachgemäß (etwa durch Verbrennen), da dabei die Gefahr von Personen‐ oder Sachschäden besteht. Entsorgen Sie das Gerät unter Berücksichtigung aller geltenden Verordnungen.

# **CALCULATOR PRESENTER COMPONENTS**

# **TIMER MODE**

## Press CAL/TIMER to switch to the Timer Mode.

**BESTANDTEILE DER PRESENTER**

Laser-Anzeine

**HINWEISE ZUM GEBRAUCH**

• Wenn Sie den Rechner nicht mehr einem Computer verwenden möchten, trennen Sie den Dongle vom

Computer ab, und ersetzen Sie es in RF-Dongle-Komponenten • Wenn ein Problem zwischen dem Presenter und dem PC auftritt: Befolgen Sie

bitte die folgenden Anweisungsschritte:

i) Trennen Sie den Dongle vom PC, und schalten Sie den Presenter auf die

Position AUS.

**-**

12345678

 $\begin{array}{c|cccc}\n & x & = & 0 \text{NCA} \\
\hline\n & x & = & 0 \text{NCA} \\
 & + & - & = & - \\
\hline\n & 7 & 8 & 9 \\
\hline\n & 4 & 5 & 6 \\
\hline\n & 0 & 0 & 0\n\end{array}$ 

Canon

 $\sqrt{\mathbf{D}}$  $\sqrt{2}$  $\overline{\left( \left. \right. \right. \left. \right. \left. \right. \left. \right. \left. \right. \left. \right. \left. \left. \right. \left. \right. \left. \left. \right. \left. \right. \left. \left. \right. \left. \right. \left. \left. \right. \left. \right. \left. \left. \right. \right. \left. \left. \right. \left. \right. \left. \right. \left. \left. \right. \right. \left. \left. \right. \right. \left. \left. \right. \left. \left. \right. \right. \left. \left. \right. \right. \left. \left. \right. \left. \right. \left. \left. \right. \$  $\blacksquare$ 

 $\begin{pmatrix} 1 & 1 \\ 1 & 1 \\ 1 & 1 \end{pmatrix}$ 

**ON/CA**  $Cl/C$  $\frac{9}{6}$ MU

CE

 ii) Schalten Sie den Presenter auf die Position Keynote/Powerpoint. iii) Schließen Sie den Dongle an den PC USB-port an. • Bei Verwendung mit einem anderen Computer, stellen Sie den Anschluss bitte erneut her, indem Sie den Einstellvorgang durchführen. • Der RF-Anschluss verbraucht Batterieleistung, um richtig zu funktionieren.

or faces.

 $\blacktriangle$ 

- Do not use sunglass as eye protection equipment.

- Do not stare at laser beam or point into eyes – prolonged exposure can be hazardous. - Do not use on mirror-like (reflective) surfaces as it may reflect the laser into the eye. - Do not shine a laser pointer at anyone. Laser pointers are designed to illuminate

inanimate objects.

**CAUTION :** Use of controls and adjustments or performance of procedures other

than those specified herein may result in hazardous radiation exposure.

der Laserstrahl nie auf die Augen oder das Gesicht gerichtet werden. - Verwenden Sie keine Sonnenbrille als Augenschutz Ausrüstung. - Blicken Sie nie auf einen Laserstrahl, und richten Sie einen solchen nie in die

Augen – langes Ausgesetztsein kann gefährlich sein.

- Verwenden Sie das Produkt nie auf spiegelnden Oberflächen, da diese den Laser in die

Augen reflektieren können.

- Richten Sie den Laserpointer nie auf eine andere Person. Laserpointer sind dafür

vorgesehen, unbelebte Gegenstände zu beleuchten.

**Hardware:** Windows based PC x86 / x64 or above, Intel-based Mac, USB 2.0 port **Operating System :** Windows<sup>®</sup> XP (SP2 or above) or Windows Vista® or **Operating System :** Windows® XP (SP2 or above) or Windows Vista® or Windows<sup>®</sup> 7, 8 or Mac OS  $\times$  10.4 – 10.8 \* Powerpoint 2003 or above

d'une personne adulte.

aser energy

- Ne dirigez jamais le rayon laser directement sur des yeux ou sur un visage, ces

organes étant particulièrement sensibles aux radiations laser.

- Ne pas utiliser de lunettes de soleil que les équipements de protection oculaire - Ne regardez pas un rayon laser et ne pointez pas le rayon sur des yeux car toute

Ne dirigez jamais un pointeur à laser en direction d'une personne. Les pointeurs à

Presenters Modus-Schalter • AUS (Zum Ausschalten des Presenters und der Laserpointer-Funktion) ▪ Keynote (Macintosh) • Powerpoint (Windows<sup>®</sup> (Macintosh)

Presenter-Modus asten

ıster Timer-Modus Tasten

réfléchissante, le rayon réfléchi pouvant atteindre l'oeil.

laser sont destinés uniquement à éclairer des objets inanimés.

**ATTENTION !** Une utilisation des touches de commande, un réglage ou une opération non autorisée par ce manuel vous expose à un risque de radiation.

*LASER PRODUCT CAUTION / VORSICHTHINWEISE ZU LASERPRODUKTEN / PRÉCAUTIONS RELATIVES AUX PRODUITS À RAYON LASER* 

This point aperture can produce CLASS 2 **E**

KLASSE 2 erzeugen.

Diese Punktöffnung kann Laserenergie der **G**

Le rayon sortant de cette ouverture peut **F** produire une énergie laser de CLASSE 2.

- 1) Appuyez sur la touche **SET/RESET** et maintenez-la enfoncée pendant 3 secondes (le premier chiffre clignote).
- 2) Tapez la valeur que vous désirez à l'aide des touches numériques et appuyez sur la touche SET/RESET pour confirmer votre choix. (La valeur est limitée à 9 heures, 59 minutes et 59 secondes.)
- 3) Appuyez sur la touche **START/STOP** pour démarrer le compte à rebours. (L'icône "▼" de compte à rebours clignote)

- Maximale Laserausgangsleistung: <1 mW - Ausgestrahlte Laserwellenlänge: 645-655nm - Strahldivergenz: α = 1.5mrad - Impulsdauer: kontinuierlich

*CLASS 2 LASER DEVICES* **E**

- Appuyez sur la touche **START/STOP** pour marquer une pause dans le compte à rebours. Appuyez sur la touche l<u>¤v¤r/sïor</u>l pour reprendre le compte à rebours là où vous l'avez<br>arrêté ou appuyez sur [<u>sɛr/ʀɛsɛr</u>] pour réinitialiser le chronomètre..
- Lorsque le compte à rebours arrive à 0 : 00 : 00, il bascule automatiquement en mode incrémentiel et tous les chiffres clignotent.
- Lorsque le compteur atteint la limite maximale autorisée de 9:59:59, l'indication "COUNT▲ E" apparaît sur l'écran.

Alors que le compteur fonctionne, appuyez sur la touche CAL/TIMER pour passer du mode compteur (Timer) au mode calculatrice (Calculator). L'indication "COUNT▲ / ▼" clignote en mode calculatrice

Appuyez sur la touche **START/STOP** pour arrêter le compteur.

● Les interférences électromagnétiques et les décharges

*APPAREILS À LASER DE* **F**

To avoid possible exposure to laser radiation, do not direct the laser beam at eyes

**RADIATION LASER NE FIXEZ PAS DES YEUX LE FAISCEAU LASER PRODUIT LASER DE CLASSE 2** LONGUEUR D'ONDE : 645-655nm PUISSANCE MAXIMALE FOURNIE : <1 mW IEC 60825 – 1 2007 2nd ed.

- Réappuyez pour quitter le
- Passe à la diapositive suivante
- Revient à la diapositive précédente
- F\ ▪ L'écran devient blanc/sombre

**LASERSTRAHLUNG NICHT IN DER STRAHL BLICKEN KLASSE 2 LASERPRODUKT** WELLENLÄNGE: 645-655nm Maximale Ausgangsleistung: <1mW IEC 60825 – 1 2007 2nd ed.

**LASER RADIATION<br>NOT STARE INTO BEA<br>ASS 2 LASER PRODUC** 

# **CE PÉRIPHÉRIQUE EST COMPATIBLE AVEC WINDOWS® ET MACINTOSH**

- Pendant la configuration, vous serez invité à sélectionner un système d'exploitation (0S) à l'aide du commutateur mode situé au dos du périphérique. Si le commutateur n'est pas positionné sur le bon système d'exploitation, le périphérique est susceptible de ne pas fonctionner correctement.
	- Veillez à brancher le dongle de fréquence radio (Radio Frequency RF) avant de connecter le clavier-calculatrice à votre ordinateur.
- When find having connection problem between presenter and PC. Please process following instructions
- i) Remove the dongle from PC and switch the presenter to off position ii) Switch the presenter to Keynote/Powerpoint position
- iii) Insert the dongle to PC USB port again • When using with a different computer, please connect again for initial setup.
- RF connection requires battery power to function properly.

# **INSTRUCTIONS DE CONFIGURATION INITIALE**

# *INSTALLATION DES PILES*

# **IMPORTANT : LIRE AVANT UTILISATION**

Veuillez lire les instructions et consignes de sécurité suivantes avant d'utiliser la calculatrice souris. Conservez ce document afin de pouvoir vous y reporter ultérieurement.

- 1. Retirez le couvercle du compartiment des piles situé au dos de la calculatrice présentateur en le faisant glisser dans la direction de la flèche.
- 2. Installez les piles alcalines AAA en faisant correspondre la polarité positive (+) et négative (–) de chaque pile aux indicateurs de polarité situés à l'intérieur du compartiment.

#### 3. Replacez le couvercle du compartiment à piles.

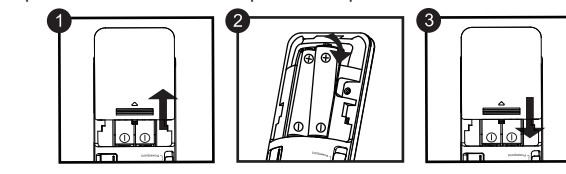

- Do not allow children to use the laser product unsupervised. **E**

- **ATTENTION:** Conserver les batteries hors de portée des enfants.
- Ne pas exposer les batteries à des températures élevées et à la lumière directe du soleil. Ne pas les jeter au feu.
- Ne pas mélanger différents types de batterie ou de nouvelles batteries avec d'anciennes.
- Ne pas laisser d'objets en métal en contact avec les bornes de la batterie. Elles peuvent chauffer et exposer l'utilisateur à des brûlures. ● Retirer les batteries si elles sont usées ou ont été entreposées pendant de
- longues périodes. ● Toujours retirer les batteries anciennes et les recycler ou les éliminer conformé-
- ment aux lois nationales et locales en vigueur. ● Si une pile fuit, retirer toutes les piles. Veiller à ce que le fluide n'entre pas en
- contact avec la peau ou les vêtements. En cas de contact avec la peau ou les vêtements, laver la peau à grande eau.

**VORSICHT:** Die Verwendung den Bedien- und Einstellelemente sowie die Durchführung von anderen Verfahren als den hier beschriebenen kann zum gefährlichen Austreten von Strahlung führen. - Ne laissez pas les enfants utiliser un appareil à rayon laser sans la surveillance **F**

*Selon le modèle de votre ordinateur, la configuration est susceptible de présenter quelques différences. Les instructions fournies s'appliquent de manière universelle à Windows® XP, Windows Vista®, Windows® 7, 8 et Mac OS X 10.4 – 10.8*

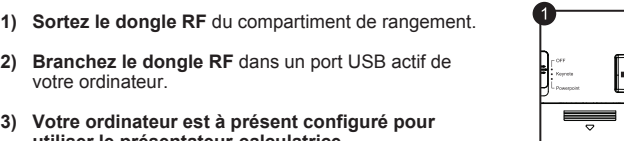

**utiliser le présentateur-calc** 

*BRANCHEZ LE DONGLE RF*

# **ÉLÉMENTS COMPOSANT LA PRÉSENTATEUR**

fonctionne correctement.

division par « 0 »).

 électrostatiques peuvent perturber le bon fonctionnement de l'écran. Si un tel phénomène se produit, appuyez sur le contact de réinitialisation [RESET] avec la pointe d'un objet, par exemple la pointe d'un stylo à bille. Ce contact se trouve à l'intérieur du compartiment

de pile de votre calculatrice présentateur.

#### **CONSEILS D'UTILISATION**

**Matériel:** PC x86 / x64 ou supérieur (avec Windows), ou Mac (avec processeur Intel),

Windows<sup>®</sup> 7, 8 ou Mac OS X 10.4 – 10.8

**Système d'exploitation:** Windows® XP (SP2 ou supérieur), Windows Vista® ou

\* Powerpoint 2003 ou supérieur

**Fréquence :** plage fréquence 2,4 GHz

**Plage de connexion :** la portée d'utilisation est de 10 mètres max

**REMARQUE :** la portée de connexion est déterminée par de nombreux facteurs

1) Halten Sie **SET/RESET** 3 Sekunden lang gedrückt, um den Timerwert einzustellen.

■ Den Prozent-Aufpreis und den Rabatt berechnen<br>Beispiel: 200 <del>[+</del>]20 <u>[%±</u>]= 240

Drücken Sie  $\overline{\text{CAL/TIMER}}$ , um auf den Taschenrechner-Modus umzuschalten.

(objets métalliques, distance entre la souris et le récepteur).

CE

Union européenne (et Espace économique européen) uniquement.<br>Ces symboles indiquent que ce produit ne doit pas être mis au rebut avec les ordures ménagères, comme le<br>spécifient la Directive européenne DEEE (2002/96/EC), la

*REMARQUE : toutes les spécifications mentionnées sont susceptibles d'être modifiées sans préavis.*

- Cesser toute utilisation de la calculatrice présentateur si de la fumée, une odeur étrange ou de la chaleur s'en dégage. Une utilisation continue de la calculatrice dans de telles conditions peut entraîner un incendie ou une électrocution.
- Lors du nettoyage de la calculatrice présentateur, ne pas utiliser de tissus humides ou de liquides volatils tels que du diluant. Utiliser plutôt un tissu doux et sec.
- Ne jamais jeter la calculatrice présentateur de manière inappropriée (par ex. : dans les flammes) afin d'éviter tout risque de blessure. Vous devez jeter ce produit conformément aux lois nationales et locales en vigueur.

#### **DEPANNAGE**

**CONFIGURATION REQUISE**

Port USB 2.0

**CARACTÉRISQUES DU DONGLE RF**

**Modèle:** X Mark I Presenter

**Source d'alimentation :** piles alcalines AAA x2 **Température de fonctionnement :** 0 °C à 40 °C **Délai avant l'arrêt automatique** : environ 7 minutes **Dimensions :** 143 mm (L) x 43,5 mm (l) x 19,5mm (H)

**Poids :** 54 g (sans pile) / 77g (avec pile)

**CARACTÉRISTIQUES DU PÉRIPHÉRIQUE**

## **WEEE AND EU BATTERY DIRECTIVE 2006/66/EC**

European Union (and EEA) only.<br>These symbols indicate that this product is not to be disposed of with your household waste, according to<br>the WEEE Directive (2002/96/EC), the Battery Directive (2006/66/EC) and/or your natio

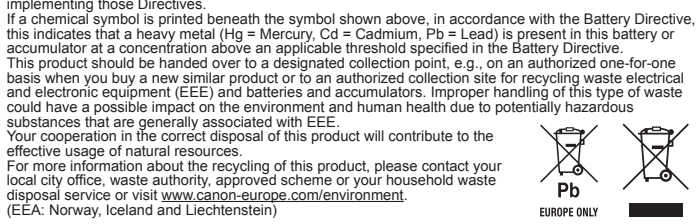

### **WEEE AND EU BATTERY DIRECTIVE 2006/66/EC**

- Nur Europäische Union (und EWR)<br>Diese Symbole weisen darauf hin, dass dieses Produkt gemäß WEEE-Richtlinie 2002/96/EG (Richtlinie<br>über Elektro- und Elektronik-Altgeräte), Batterien-Richtlinie (2006/66/EG) und/oder national
- 
- 
- Cd = Cadmium, Pb = Blei) in einer Konzentration vorhanden ist, die über einem in der Batterien-Richtlinie<br>angegebenen geltenden Schwellenwert liegt.<br>Dieses Produkt muss bei einer dafür vorgesehenen Sammelstelle abgegeben w
- 
- 
- 
- 
- 
- öffentlich-rechtlichen Entsorgungsträger, eine autorisierte Stelle für<br>die Entsorgung von Elektro- und Elektronik-Altgeräten oder Ihre<br>Müllabfuhr oder besuchen Sie www.canon-europe.com/environment.<br>(EWR: Norwegen, Island

**WEEE AND EU BATTERY DIRECTIVE 2006/66/EC**

Si un symbole de toxicité chimique est imprimé sous le symbole illustré ci-dessus conformément à la<br>Directive relative aux piles et aux accumulateurs, il indique la présence d'un métal lourd (Hg = mercure, Cd = cadmium, Pb

Before using the presenter, please select your mode of presentation software.

# **SYSTEM REQUIREMENTS**

# Canon

# **X Mark I Presenter**

USER INSTRUCTIONS

BENUTZERHANDBUCH GUIDE DE L'UTILISATEUR GUÍA DE USUARIO MANUALE DELL'UTENTE GEBRUIKERSGIDS

**ON/CA**

**ON/CA CI/C**

**RESET**

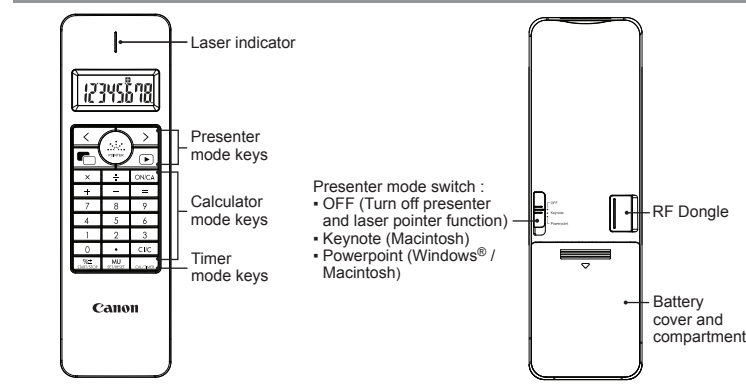

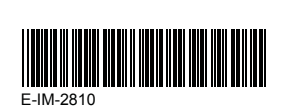

Batteriefachdeckel

RF-Dongle

 $\mathbb{H}$ 

 $\overline{+}$  :

**REA** 

**TIMEREINSTELLUNG**

(Die erste Stelle blinkt.)

**VORSICHT**

• Wenn der Countdown 0 : 00 : 00 erreicht hat, beginnt automatisch der Countup-Modus, und alle Ziffern blinken.

Drücken Sie START/STOP, um die Zählung in Timer-Modus nur zu stoppen.

"COUNT▲ / ▼" blinkt im Taschenrechner-Modus.

**PRESENTER-MODUS**

 **TASCHENRECHNER-MODUS**

**TIMER-MODUS**

▪ Einschalten

r-Mod

▪ Vollständiges Löschen des Displays

▪ Letzten Eintrag löschen ▪ Alle Einträge löschen

▪ Basierend auf dem Selbstkosten und der Profitmarge (in Prozent) den

Beispiel: 2,000 (kosten) [\_\_\_\_] 20 (marge) [\_<u>MU ]</u> = 2,500 (Verkaufspreis)  $\boxed{\text{MU}}$  = 500 (gewinn)

• Drücken Sie die Taste <u>kruitsrov</u>l , um mit dem Countdown zu unterbrechen. Drücken<br>Sie die Taste <u>(switzgor)</u> erneut, um den Countdown fortzusetzen oder drücken Sie<br>(striktstri, sum den Timer zurückzusetzen.

• Wenn der Timer den Höchstwert (9:59:59) erreicht hat, erscheint das Symbol "COUNT▲ E". • Drücken Sie  $_{\text{CA/TIMER}}$ , um die Zählung in Timer-Modus nur zu stoppen. Symbol

berechneten Verkaufspreis heraufsetzen.

Drücken Sie GAL/TIMER, um auf den Timer-Modus umzuschalten.

2) Geben Sie den gewünschten Wert mit den Zifferntasten ein und drücken Sie SET/RESET, um die Einstellung zu bestätigen. (Bis maximal 9 Stunden, 59 Minuten, 59 Sekunden.) 3) Drücken Sie die Taste <u>∖s¤wysrorl,</u> um mit dem Countdown zu beginnen. (Das Symbol "COUNT ▼" blinkt.)

Bevor Sie den Presenter verwenden, wählen Sie bitte Ihren Computertyp und die

bevorzugte Präsentationssoftware.

### **CONFIGURATION DU MODE COMPTEUR**

# **CONSEILS**

 $H^*$ 

Ø.

▪ Appuyez une fois pour démarrer le diaporama à partir de la diapositive que

vous avez sélectionnée.

▪ Appuyez et maintenez le bouton du pointeur de garder le laser.  $\bigodot$ **(**l'indicateur du à laser s'allume en rouge.)

**MODE PRÉSENTATEUR**

# **MODE CALCULATRICE**

Appuyez sur la touche **CAL/TIMER** pour passer en mode calculatrice

- ON/CA Mise en marche
- Efface le contenu affiché sur l'écran
- Efface la dernière entrée que vous avez tapée.  $Cl/C$ ▪ Efface toutes les entrées
- Exécute les calculs de majoration et de remise, en pourcentage  $\frac{9}{6}$ Exemplel:  $200 - 20$   $\sqrt{64}$  = 240
- Majore le prix de vente d'après le prix d'achat et la marge bénéficiaire (en **MU** pourcentage) Exemple : 2,000 (coût)  $\boxed{20}$  (marge)  $\boxed{\text{MU}}$  = 2,500 (le prix de vente)
	- $MU = 500$  (bénéfice)

## **MODE COMPTEUR**

Appuyez sur la touche **CAL/TIMER** pour passer en mode compteur.

Avant d'utiliser la fonction présentateur, indiquez le type d'ordinateur et le logiciel de

présentation que vous utilisez.

 $\sqrt{\mathbf{D}}$ 

 $\sum$  $\lceil \zeta\rceil$ 

**RESET**

C E

 $\sqrt{2}$ 

٠

Pb EUROPE ONLY

**RESET**

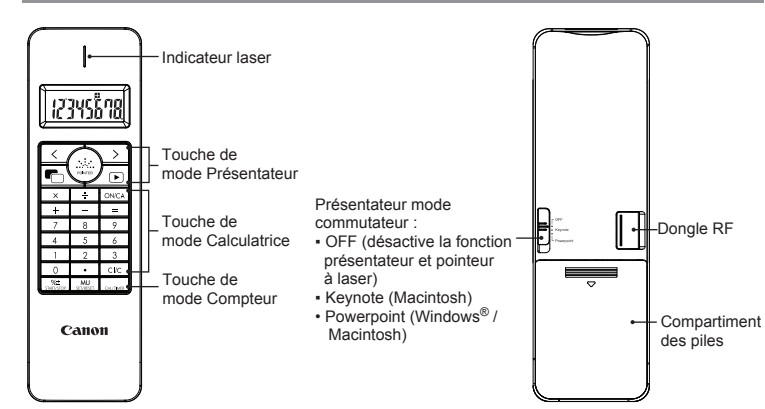

## **USAGE TIPS**

• When finished using the Calculator Presenter with a computer, remove the dongle from the computer and replace it in RF dongle compartment.

1) **Remove the RF dongle** from the storage compartment.

- 2) **Plug in the RF Dongle** into an active USB port on your computer.
- 3) **Your computer will be automatically setup to use your Calculator Presenter.**

# *ENGLISH*

# *DEUTSCH*

# *BATTERY INSTALLATION*

# *PLUG IN THE RF DONGLE*

*SCHLIESSEN SIE DEN RF-DONGLE AN*

# **CALCULATOR MODE**

- Press CAL/TIMER to switch to the Calculator Mode.
- Power on **ON/CA** ▪ Clear all display
- Clear last input entered
- $Cl/C$ Clear all input
- Perform percentage add-on and discount calculation  $\frac{9}{6}$ Example:  $200 \pm 20 \frac{12}{12} = 240$
- Mark up selling price calculated based on the cost price and profit margin  $MU$ percentage.
	- Example : 2,000 (cost)  $\boxed{20}$  (margin)  $\boxed{\text{MU}}$  = 2,500 (selling price)  $\boxed{\text{MU}}$  = 500 (profit)

▪ Drücken Sie einmal, um den Dia-Vortrag mit der gewünschten Folie zu beginnen.

▪ Durch erneutes Drücken wird der Dia-Vortrag gestoppt.

▪ Zur nächsten Folie gehen ▪ Zur vorherigen Folie gehen ▪ Der Bildschirm wird leer/schwarz

▪ Drücken und halten Sie den Mauszeiger, um den Laser zu halten.

Die Laser-Anzeige leuchtet rot auf.

# *FRANÇAIS*